# *BANDWIDTH MANAGER* **MENGGUNAKAN** *HIERARCHICAL TOKEN BUCKET* **PADA IMPLEMENTASI VIDEO STREAMING**

## **Saryadi K T Soba, Yuliana Rachmawati, Suwanto Raharjo**

1,2,3 Teknik Informatika, institut Sains & Teknologi AKPRIND Yogyakarta [saryadisoba@gmail.com,](mailto:saryadisoba@gmail.com) [yuliana@akprind.ac.id,](mailto:yuliana@akprind.ac.id) [wa2n@akprind.ac.id](mailto:wa2n@akprind.ac.id)

#### **ABSTRACT**

Science and technology are increasingly evolving, has brought a wide range of new breakthrough, one that is increasingly technologically sophisticated and modern. This also participate in the field of computerization, computers that previously had limited functions only as a mere data processing, but now is able to play a major role in people's lives everyday.

Streaming video service is now urgently needed. It is characterized by many organizations or institutions that use streaming video access in bulk. The use of video streaming en masse this network performasi downs along with the increasing number of users. One way to reduce the decline in performance is to set the bandwidth.

Hierarchical Token Bucket (HTB) as implementer management of bandwidth available for free and can be run on Linux Operating system platform is a viable Bandwidth Manager analyzed their advantages and disadvantages, is expected to use proper and accurate will create a network that implements Bandwidth Manager is working optimally

**Keywords**: HTB, limit, bandwidth.

# **INTISARI**

Iptek yang semakin terus berkembang, telah membawa berbagai macam gebrakan baru, salah satunya teknolgi yang semakin canggih dan modern. Hal ini turut berperan serta dalam bidang komputerisasi, komputer yang dahulu mempunyai fungsi terbatas hanya sebagai pengolahan data semata, tapi kini mampu berperan besar dalam kehidupan manusia sehari-hari.

Layanan video streaming sekarang ini sangat dibutuhkan. Ini ditandai dengan banyak organisasi atau lembaga yang menggunakan akses video streaming secara massal. Penggunaan video streaming secara massal ini mengakibatkan turunnya performa jaringan seiring dengan peningkatan jumlah pengguna. Salah satu cara untuk mengurangi penurunan performa adalah dengan mengatur bandwidth.

Hierarchical Token Bucket (HTB) sebagai implementator manajemen bandwidth yang tersedia secara gratis dan dapat dijalankan diatas platform system Operasi LINUX merupakan Bandwidth Manager yang layak dianalisa keunggulan dan kelemahannya, diharapkan penggunaannya yang tepat dan akurat akan membuat jaringan yang menerapkan Bandwidth Manager ini bekerja secara optimal

**Kata kunci** : *HTB , limit , bandwidth.*

#### **PENDAHULUAN**

Perkembangan ilmu pengetahuan dan teknologi yang semakin canggih membuat komputer dan aplikasinya seperti multimedia dan jaringan internet menjadi kebutuhan primer saat ini. Begitu juga dengan pemanfaatan layanan *videostreaming* baik untuk kepentingan pribadi ataupun instansi / lembaga. Penggunaan video *streaming* secara massal dapat mengakibatkan penurunan performansi jaringan dan salah satu cara untuk menyiasatinya dengan mengatur *bandwidth* agar pengguanaan *bandwidth* dapat dapat dimaksimalkan. Manajemen bandwith yang baik diharapkan mampu memberikan *Quality of Service* yang tepat bagi tiap layanan. HTB (*Hierarchical Token Bucket)* adalah sebuah sistem untuk mengatur dan mengontrol kapasitas bandwith. HTB sangat berguna untuk membatasi *rating download* dan *upload clien*.

Dari latarbelakangmasalah di atas,dapatdirumuskanpermasalahan:

- 1. Merancang & mengkonfigurasi Linux menggunakan metode HTB
- 2. Merancang & mengkonfigurasi PCsebagai*bandwidth manager* berdasarkan kapasitas *bandwidth* dan IP *address*
- 3. Menganalisa dan memonitoring paket data berupa video *streaming*
- 4. Mengukur kinerja, kemampuan & ketahanan *bandwidthmanager*  Adapunpembatasanpadapenelitianiniadalah:
- 1. Manajemen *bandwidth* diterapkan pada *router* yang juga berfungsi sebagai *gateway* untuk jaringan dengan protokol TCP/IP
- 2. Format video yang digunakan yaitu mpeg-4 dan *real time* media lainnya
- 3. Multimedia *streaming* menggunakan VLC
- 4. Aspek QoS membahas *troughput* menentukan *bandwidth*
- 5. Sumber dari koneksi internet berasal dari *interface ethernet*

## **METODE PENELITIAN**

Untuk menerapkan penelitian tantang HTB dibutuhkan beberapa komponen pendukung yang terdiri dari perangkat keras (hardware) dan perangkat lunak (software).

1. Spesifikasi perangkat keras yang digunakan :

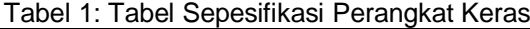

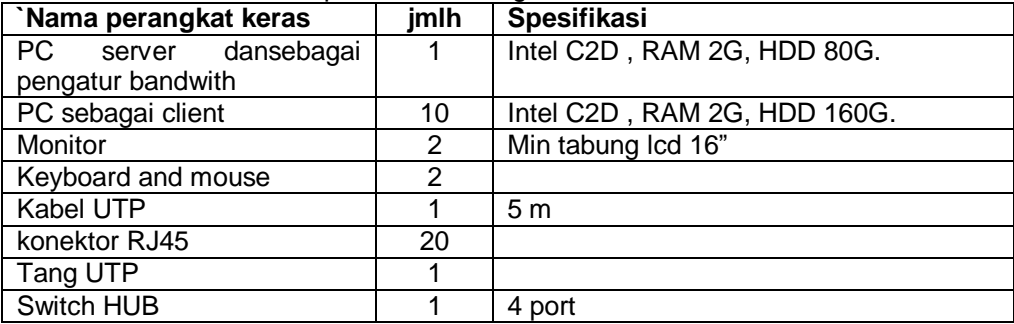

2. Perangkat lunak

Sistem operasi : Linux debian 7.1 Tools : Net meter HTB CBQ Video Lan (VLC)

- **a. Konfigurasi jaringan ,**dalam tahap ini yang di lakukan adalah menentukan topologi jaringan yang akan digunakan dan penentuan *ip* tiap komputer.
- **b. Instalasi software,** dalam tahap ini yang dilakukan adalah instalasi seluruh sistem operasi yang akan digunakan baik pada server router dan client serta software aplikasi HTB dan CBQSebagai management bandwidth dan Video lan control (VLC) sebagai media pengujian bandwidth. Serta bandwitd monitoring sebagai aplikasi pengamatan hasil simulasi.
- **c. Simulasi kasus,** Pada tahap ini akan dilakukan perangcangan kondisi kasus untuk pengaturan bandwidth pada setiap client dengan menggunakan aplikasi HTB dan CBQ. Dalam penelitian ini akan dbuat 2 kondisi yaitu :
	- a. Seluruh jalur *client* menggunakan hirarki HTB dan CBQ. Dengan perbandingan bandwidth 1:1 dan 1:3
	- b. Seluruh jalur *client* tidak menggunakan hirarki HTB dan CBQ.
- d. **Konfigurasi**, Pada tahap ini di buat sebuah konfigurasi yang akan digunakan dalam pengujian. Konfigurasi Tahap ini adalah pemberian parameter limit *bandwidth* pada jaringan *client*.Untuk desain management *bandwidth* nya akan di berikan seperti gambar di bawah :

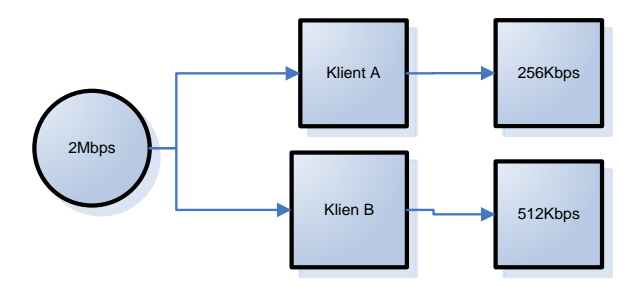

**Gambar 1 Konfigurasi managemen**

pada gambar di atas hanya salah satu komputer klien yang akan mendapat jatah trafik yang tinggi, dengan perbandingan dengan rasio perbandingan 1:4 dan 1:3, terlihat pada gambar 3.2 dibawah

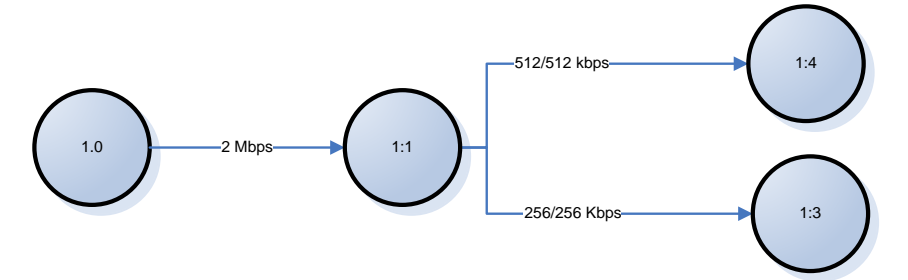

**Gambar 2 Rasio pembagian jalur trafik**

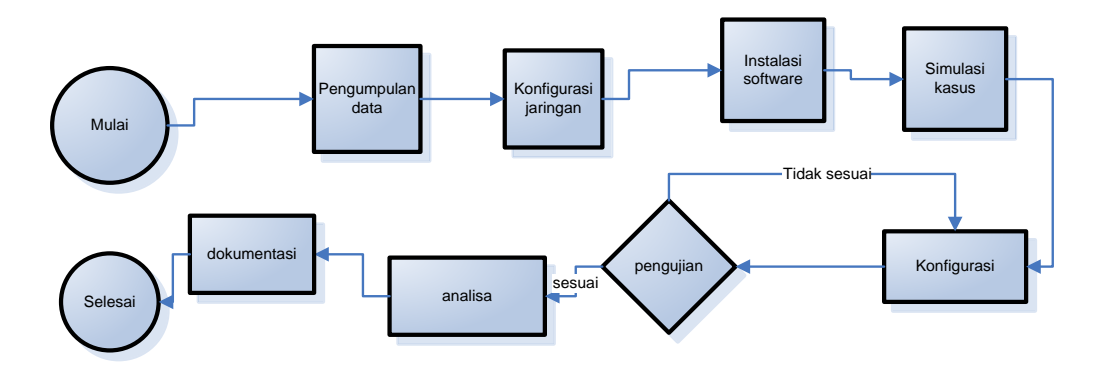

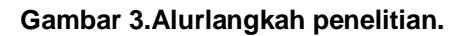

# **PEMBAHASAN**

*Hierarchichal Token Bucket* adalah suatu *class*ful qdisc yang ditulis oleh Martin Devera (devik, 2003) yang lebih sederhana bentuk parameternya dibanding CBQ. HTB merupakan sistem yang memiliki efisiensi untuk menghasilkan pengaturan bandwidth yang optimum. Diambil dari algoritma *Token Bucket*. Analogi dari algoritma ini yaitu penetapan kapasitas keranjang (*Bucket*) pada pengambilan ke sekian kali (*Token*).Pada konsep HTB disini yang merupakan *bucket* adalah paket data, selanjutnya akan dapat ditentukan berapa *token bucket* yang akan dijalankan. Dengan menjalankan HTB didapat sebuah sistem kontrol *bandwidth* yang akan digunakan oleh sebuah komposisi jaringan.

Konfigurasi jaringan meliputi topologi jaringan dan konfigurasi IP untuk klien. Topologi yang digunakan adalah topologi star (menyesuaikan dengan topologi yang telah ada di Laboratorium). Konfigurasi IP disesuaikan dengan kebutuhan jumlah klien yang diamati. Pengaturan IP addres menggunakan DHCP. Untuk pembagian ip terlihat pada tabel di bawah, karena tidak menerapkan secara online maka NIC / Lan card yang diguanakan cukup satu buah saja

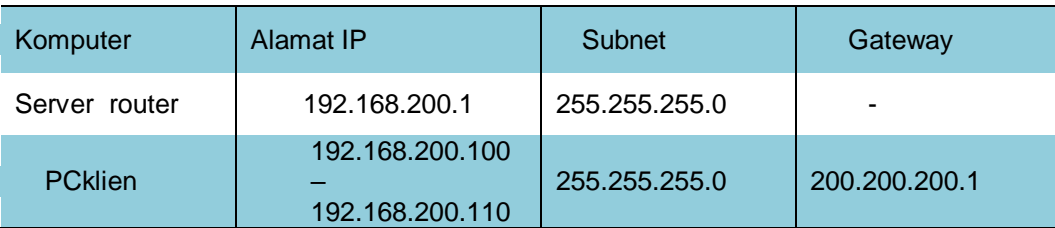

# **Tabel2Tabel IP**

Konfigurasipadasetiapaplikasidisesuaikandengankebutuhansimulasikasusdimanasetiapjaringan akan di setting sebesar 10Mbps. Pengujian dilakukan di Laboratorium dengan menggunakan 10 PC yang telah terkoneksi menggunakan jaringan lokal.

## **Hasil Simulasi**

*Bandwidth server* di aturdengan limit 10Mbps sehinggabilaaturan 1:1 makaseluruh client akanmendapatkanbandwith 10Mbps. Jikamenggunakanperbandingan 1:3 maka client akanmendapatkan 3 Mbps pembulatannya.

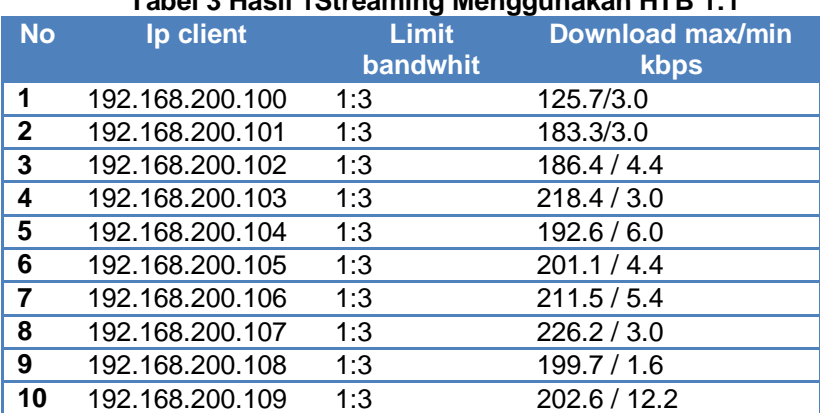

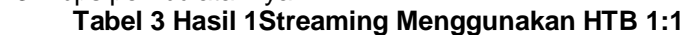

PadasimulasiselanjutnyaaplikasiHTBditerapkanuntukpenggunaan video streaming denganperbandingan 1:3 hasildaripengamatanbandwith yang diperolehsaatsemua pc melakukan streaming dansatu pc saja yang melakukan streaming terlihatpada table berikut

#### **Tabel 4. Hasil Simulasi Video Streaming HTB 1 : 3**

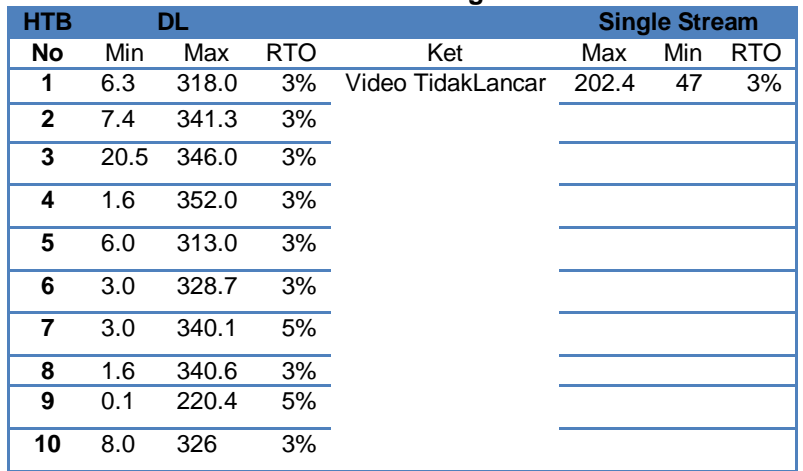

Dan video yang ditayangkan tidak lancar dan hanya berhenti setelah beberapa menit pada seluruh client. Aplikasi CBQ yang digunakan penulis sebagai pembanding juga mengalami hal yang serupa seperti *streaming* yang di lakukan bersamaan seluruh pc membuat video *streaming* yang di tayangkan menjadi berhenti pada menit tertentu. Hasil pengamatan aplikasi tersebut bisa di lihat pada tabel berikut :

#### Tabel 5. H**asil pengamatan CBQ 1:3 10Mbps**

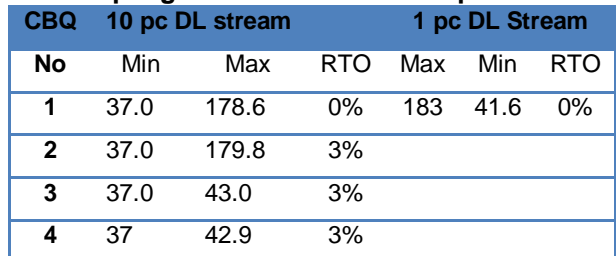

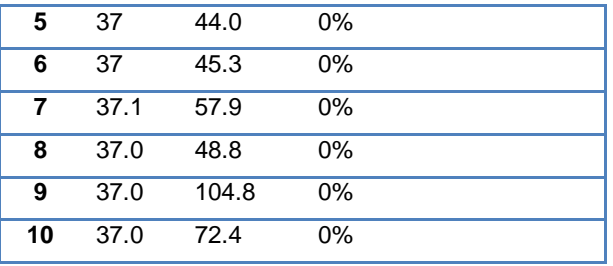

Dari tabelhasilHTBdan CBQ terlihatperbedaanantara minimum dan max donload yang di dapattiap pc saatseluruhklien pc aktif, danCumasatu pc klien yang aktif. Setiapaplikasi HTB atau CBQ saatdijalankanolehsatu user streaming bisadigunakansecaralancar, yang terlihatsaatmembedakanantaraaplikasi HTB dan CBQ adalahmakasimal minimum bandwith yang terdownloadsaathanyaseluruh user atau 10 PC menggunakanjalursecarabersamaan. Pada HTB setiapKlienbisamendapat max yang cukuptinggiwalautakstabildan min yang begitukecil. Namunpada CBQ setiap user pastimendapat minimal bandwith yang telah di tentukan.Namuntakbisamendapatmaksimalbandwith yang di berikanhalini di sebabkanolehalgoritmadariaplikasimasingmasing. HTB

kanmemanfaatkanbandwithsecaramenyeluruh di saatbandwithtersebuttidakdigunakan, hinggaklienakanbisamendapatmaksimal download yang besarwalautidakstabil. Hasilbisa di lihatpadatabel IV .3 di bawah

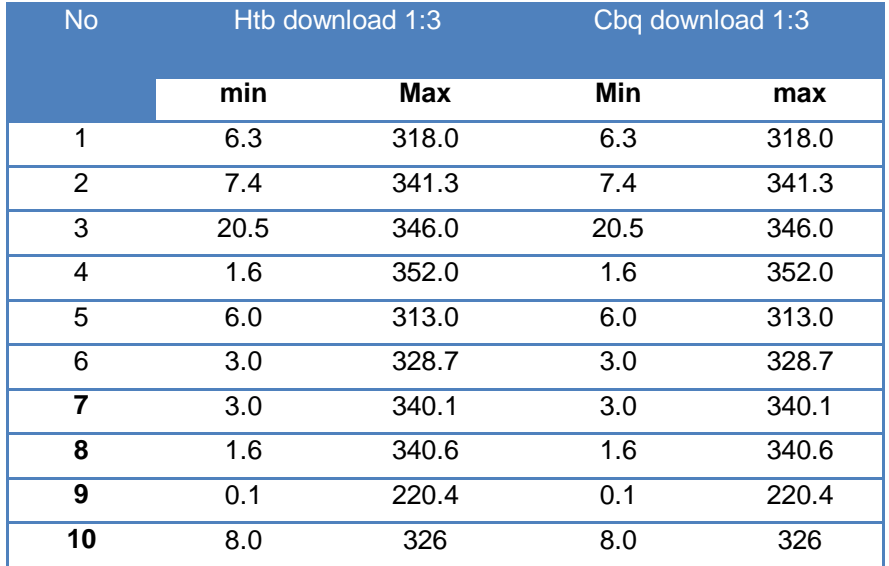

# Tabel 6**Download HTB dan CBQ**

Penggunaan limit aplikasi HTB cukup efektif untuk menghemat penggunaan bandwith bila hanya digunakan untuk kepentingan download file dengan ukuran berapapun, begitu juga dengan CBQ hasil penelitiannya juga hamper mirip, jika klien yang menggunakan jaringan hanya satu maka seluruh maksimal limit akan digunakan oleh satu klien untuk aplikasi HTB namun di CBQ tidak pada aplikasi CBQ setiap Klien mendapatkan porsi yang tetap sesuai dengan limit yang diberikan. Kondisi tersebut berbeda jika diuji dengan 10 pc klien aktif, dengan aktifitas full download, seluruh aplikasi limit bandwith terlihat perbedaan dari sisi maksimal download yang didapat dan minimum yang didapat.

# **Kesimpulan**

Berdasarkan pembahasan sebelumnya didapatkan kesimpulan sebagai berikut : penerpana HTB untuk video online bisa diterapkan atau bisa digunakan. Limiter bandwith pada aplikasi HTB bisa diterapkan.

Dengan topologi jaringan computer dan limiter 1 : 1 sebesar 10 mb streaming bisa dilakukan dengan lancer unutk seluruh pc klien. Dengan topologi jaringan computer dan limiter 1 : 3

sebesar streaming gagal dilakukan. Untuk melakukan streaming dengan minimal 10 klien, limit minimum yang diterapkan agar lancer adalah 9Mbps dari bandwith maksimal 10 Mbps. Bandwith limit menentukan lancarnya sebuah streaming video.

Beberapa saran bagi yang akan melakukan penelitian serupa :

- a. Menggunakan jaringan yang menggunakan media wireless.
- b. Pengembangan parameter penilaian dengan menambahkan aplikasi limiter selain dari dengan CBQ dan HTB.
- c. Jumlah klien pengujian akan mempengaruhi nilai maksimal bandwith yang didapat.

## **DAFTAR PUSTAKA**

Aditya, A. (2011). 30 Menit Mahir Membuat Jaringan Komputer. Jakarta Timur: Dunia Komputer. Devik, M. D. (2003, 12 7). HTB home. Retrieved 3 9, 2015, from [http://luxik.cdi.cz:](http://luxik.cdi.cz/) <http://luxik.cdi.cz/~devik/qos/htb/>

- Pradibta. (2011). Analisis Perbandingan Performansi QoS Bandwidth Manager HTB, CBQ dan Dummynet pada Realtime Media. Universitas Brawijaya Malang.
- Saputra, M. R. (2009). Manajemen Bandwidth Menggunakan Mikrotik Untuk Jaringan Wireless Dengan Model Voucher Di Grissee Café. Yogyakarta: IST AKPRIND Yogyakarta